# iQalte 導入ガイド

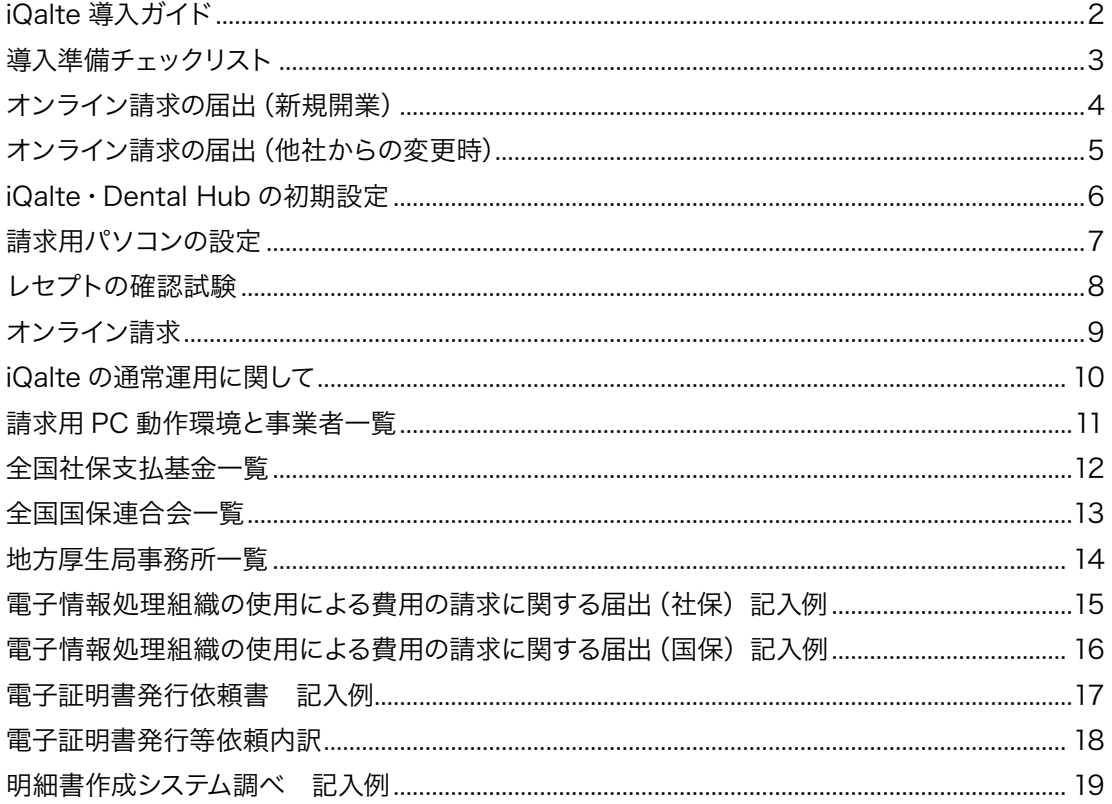

# iQalte 導入ガイド

<span id="page-1-0"></span>このたびは、iQalte、Dental Hub をご検討頂き、ありがとうございます。 本誌では、iQalte、Dental Hub を通常運用するための事前準備、設定等を紹介します。

# ▼ iQalte 運用イメージ

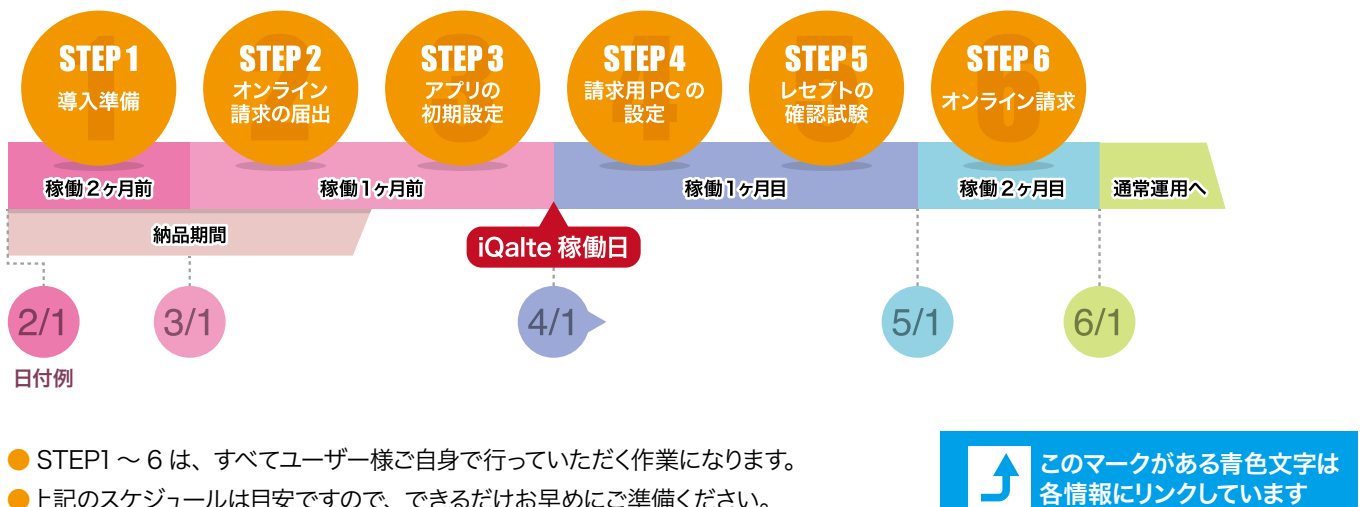

●上記のスケジュールは目安ですので、できるだけお早めにご準備ください。

● iQalte 稼働日は、カルテ入力を開始する日となります。

### お問合せ

サポートアプリ さぽせん (iPad 専用) iQalte · Dental Hub の使い方、設定方法など について、ムービーと解説書でわかりやすく説明 しています。App Store よりダウンロードしてお 。使いください

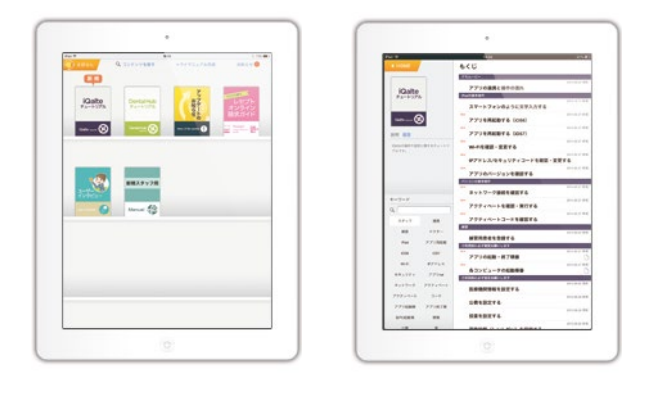

● インターネットにつながっていればどこでも利用可能です。

### 【操作・設定に関して】 それは インライン請求に関して】

### ネットワーク回線関係

社保支払基金 ネットワークサポートデスク フリーダイヤル 0120-220-571

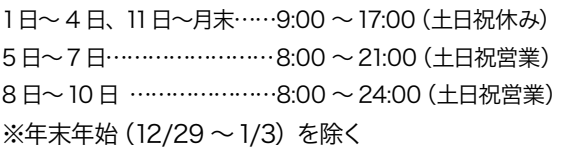

### 請求システム関係

社保支払基金 オンライン請求システムヘルプデスク 0120-60-7210 フリーダイヤル

5日~7日、11日、12日……8:00~21:00 (土日祝営業) 8日~10日 …………………8:00 ~ 24:00 (土日祝営業) 13日~月末…………………………9:00 ~ 17:00 (十日祝休み) ※年末年始 (12/29~1/3)を除く

#### 次のページより、STEP1 ~ STEP6 までの手順を解説します。

# <span id="page-2-0"></span>STEP1 導入準備チェックリスト iQalte 稼働前に以下の項目を医院で準備します

# **2つ ケミ**<br>準備しましょう ヶ月前 までに iQalte 稼働

# ▼届 出

# 医療機関番号の取得

7ケタの番号、iQalte 運用には取得済みであることが条件です。 【お問い合せ】[医院所在の地方厚生局はコチラ](#page-13-0)」

### 補綴物維持管理料の届出

iQalte 運用には取得済みであることが条件です。 受理した月から算定のため、運用前に必ず届出が必要です。 【お問い合せ】[医院所在の地方厚生局はコチラ](#page-13-0)」

# 境 環

### インターネット環境

社保支払基金推奨の「オンライン請求専用の接続方式」が 必要です。

安全性の高い IP-VPN 接続 (NTT のフレッツ光ネクスト・ B フレッツ等) 推奨

※ IPsec/IKE 接続も可能ですが、プロバイダ・サービス提 供事業者への申し込み等が別途必要となります。

【参考】[事業者一覧はコチラ](#page-10-0)」

インターネットに関する問合せ

【契約中のネット回線の種別がわからない【 NTT 総合案内  $(9:00 \sim 21:00$  (土日祝営業) 0120-116-116 フリーダイヤル

### 【IP-VPN 接続が可能か知りたい】

NTT オンライン請求用回線窓口  $(9:00 \sim 21:00$  (平日のみ) 東日本 フリーダイヤル 0120-087-033 西日本 フリーダイヤル 0120-202-957

### 器 機

# オンライン請求用パソコン

### 社保支払基金推奨の Windows (CDドライブ付) をご用 意ください。

※対象の WindowsOS と Internet Explorer のバージョン 。を必ずご確認ください

### 【参考】 対応 OS はコチラ 」

# USB メモリ

### メーカー指定なし、容量 IGB 以上

レセプト雷算データを、Mac からオンライン請求用パソコン に移動する時に使用します。

# ▼ 書 類

### 請求に関する書類

iQalte では、以下の場合については、専用用紙による請求と なります。

### ・地方公費をオンライン請求で受付していない地域の場合 ・返戻になったレセプトを再請求する場合

これらを請求するために必要な書類(3~6ヶ月分)を、前も 。って準備します

【取得方法【

国保連合会に、下記書類の取得方法を電話でご確認ください。 ※社保の用紙は、プラネット HP から取得できます。

### □ 福祉医療費請求書

(地方公費をオンライン請求で受付していない地域用) □ 国保請求書·総括表一式 (返戻分再請求用)

【お問い合せ】[医院所在の国保連合会はコチラ](#page-12-0)」 ※必要書類・取得方法は各県によって異なります。

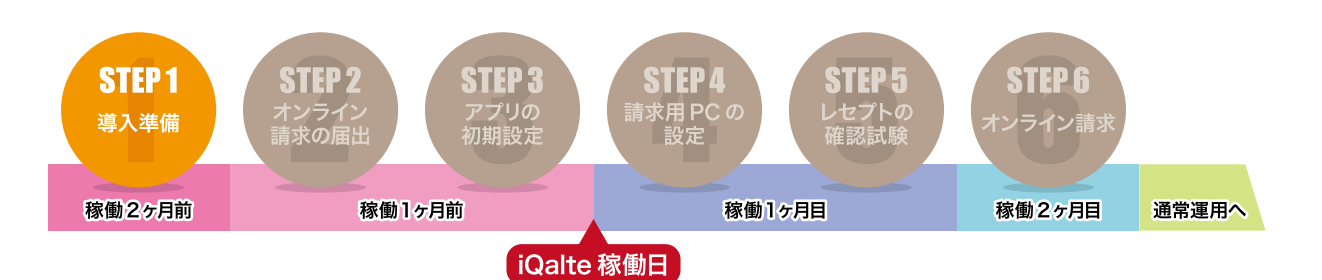

# <span id="page-3-0"></span>オンライン請求を開始するための書類を郵送します sTEP2 オンライン請求の届出 (新規開業)

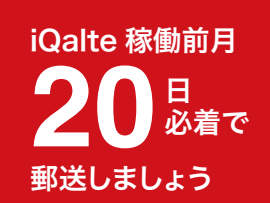

▼手順

1 3種類の提出書類を準備します。記入漏れが無いよう、十分にご注意ください。

□ 電子情報処理組織の使用による費用の請求に関する届出 < 社保用・国保用に 1 部ずつ必要です 電子レセプトをオンラインで請求するための書類です。 記入例 (社保) はコチラ 」 記入例 (国保) はコチラ 」

□ 電子証明書依頼書 ◀ 社保のみ オンライン請求に必要となる「電子証明書」を発行する書類です。 [記入例はコチラ](#page-16-0)ナ

□ 明細書作成システム調べ ◀ 社保のみ 医院で使用する「レセコンソフト」を報告する書類です。 [記入例はコチラ](#page-18-0)ナ

書類の原本はプラネットの HP からも取得できます。 [原本のダウンロードはコチラ](http://www.dentalx.jp/product/iqalte.html#guide)ナ

<mark>2</mark>)書類の原本を郵送します。

【郵送期間】 iQalte 稼働前月の 20 日まで。 ※ iQalte 稼働日が 4月中 (4/1~4/30の間) の場合、3/20 までに必着となります。

各都道府県の社保支払基金に郵送 –

- ・雷子情報処理組織の使用による費用の請求に関する届出
- 電子証明書依頼書・
- 明細書作成システム調べ・
- [郵送先はコチラ](#page-11-0)♪

各都道府県の国保連合会に郵送 ・雷子情報処理組織の使用による費用の請求に関する届出 [郵送先はコチラ](#page-12-0)♪

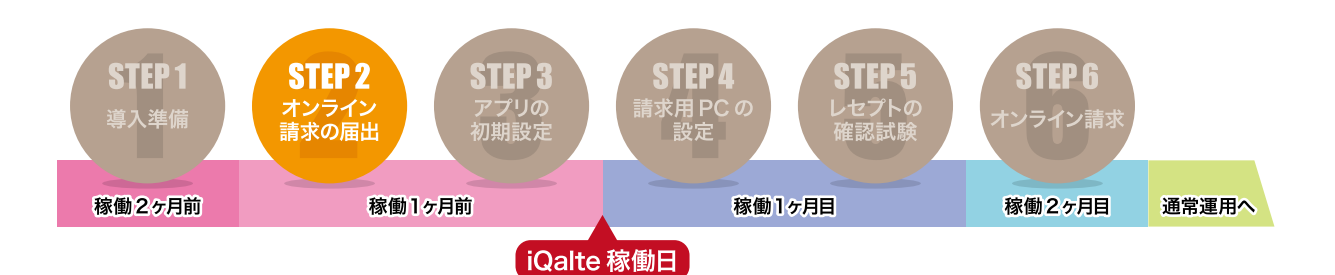

20 品着<br>郵送しましょう 日 必着で iQalte 稼働前月

# <span id="page-4-0"></span>レセコンソフト変更の書類を郵送します。 STEP2 オンライン請求の届出 (他社からの変更時)

### ▼手順

1 提出書類を準備します。記入漏れが無いよう、十分にご注意ください。

〈他社レセでの CD 請求から iQalte でのオンライン請求に変更する場合〉

□ 電子情報処理組織の使用による費用の請求に関する届出 < 社保用・国保用に1部ずつ必要です 電子レセプトをオンラインで請求するための書類です。 記入例 (社保) はコチラ 」 記入例 (国保) はコチラ 」

□ 電子証明書依頼書 ◀ 社保のみ オンライン請求に必要となる「電子証明書」を発行する書類です。 [記入例はコチラ](#page-16-0)」

□ 明細書作成システム調べ ◀ 社保のみ 医院で使用する「レセコンソフト」を報告する書類です。 [記入例はコチラ](#page-18-0)ナ

書類の原本はプラネットの HP からも取得できます。 [原本のダウンロードはコチラ](http://www.dentalx.jp/product/iqalte.html#guide)ナ

〈他社レセでのオンライン請求から iQalte でのオンライン請求に変更する場合〉

□ 明細書作成システム調べ ◇ 必須ではありません 医院で使用する「レセコンソフト」を報告する書類です。 [記入例はコチラ](#page-18-0)ナ

<mark>2</mark> 書類の原本を郵送します。

【郵送期間】 iQalte 稼働前月の 20 日まで。 ※ iQalte 稼働日が 4月中 (4/1~4/30の間)の場合、3/20 までに必着となります。

各都道府県の社保支払基金に郵送 –

- ・電子情報処理組織の使用による費用の請求に関する届出
- 電子証明書依頼書・
- 明細書作成システム調べ・ [郵送先はコチラ](#page-11-0)♪

#### 各都道府県の国保連合会に郵送

・雷子情報処理組織の使用による費用の請求に関する届出 [郵送先はコチラ](#page-12-0)♪

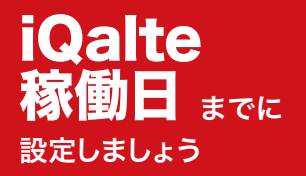

# <span id="page-5-0"></span> 診療でカルテ入力する前にアプリを設定します **STEP 3 iQalte · Dental Hub の初期設定**

手順

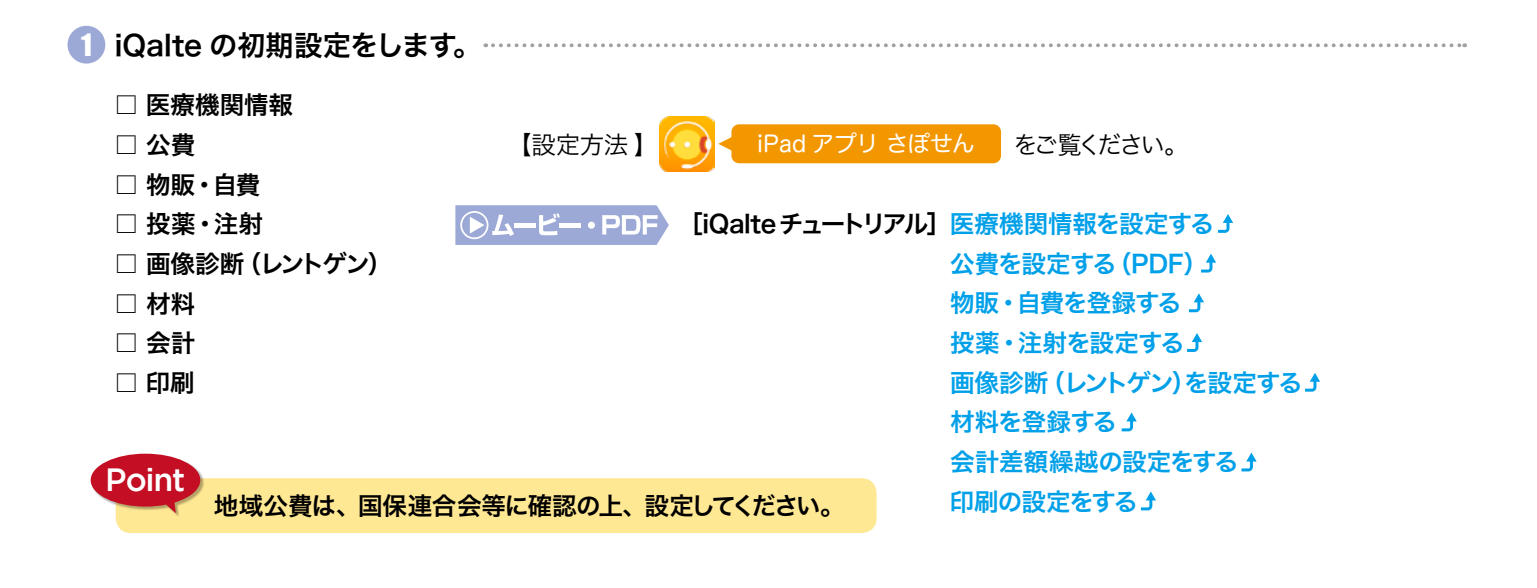

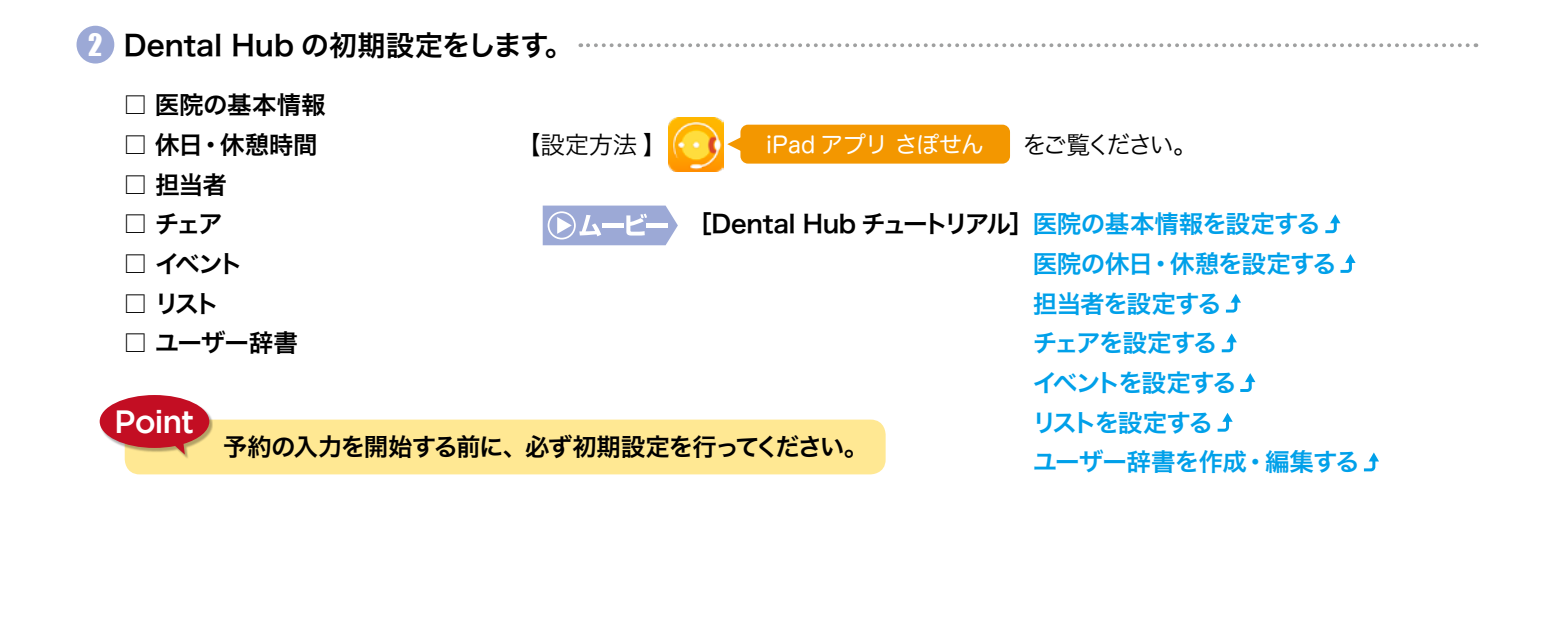

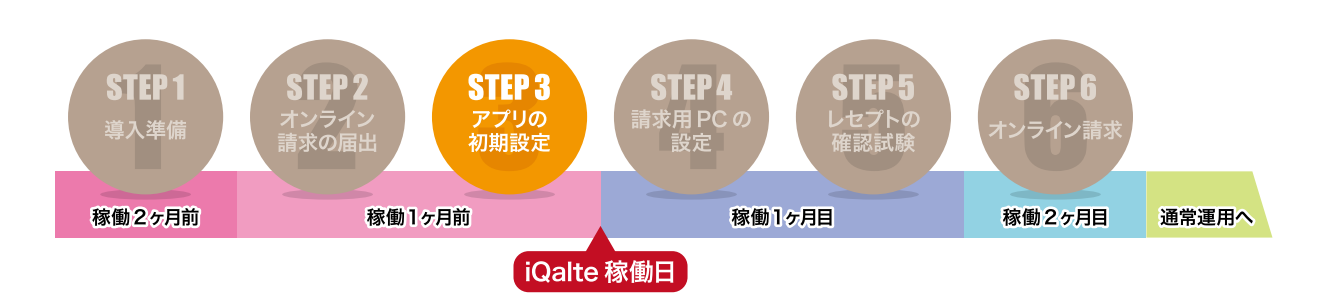

日 の間に

<span id="page-6-0"></span>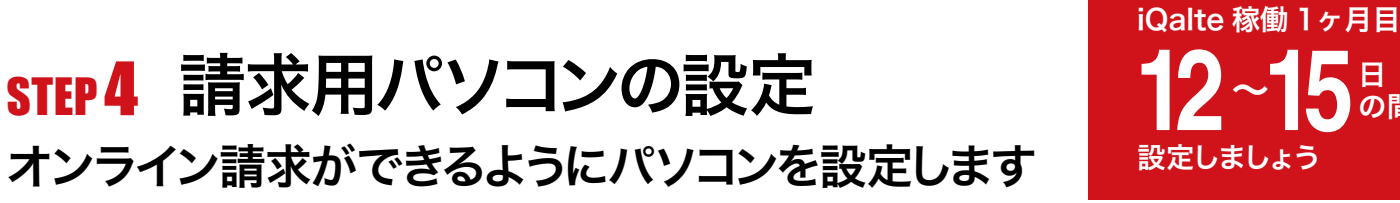

手順

1 社保支払基金から 「オンライン請求システムセットアップキット」 が届きます。

【到着の目安】iQalte 稼働 1 ヶ月目の 12 ~ 15 日頃

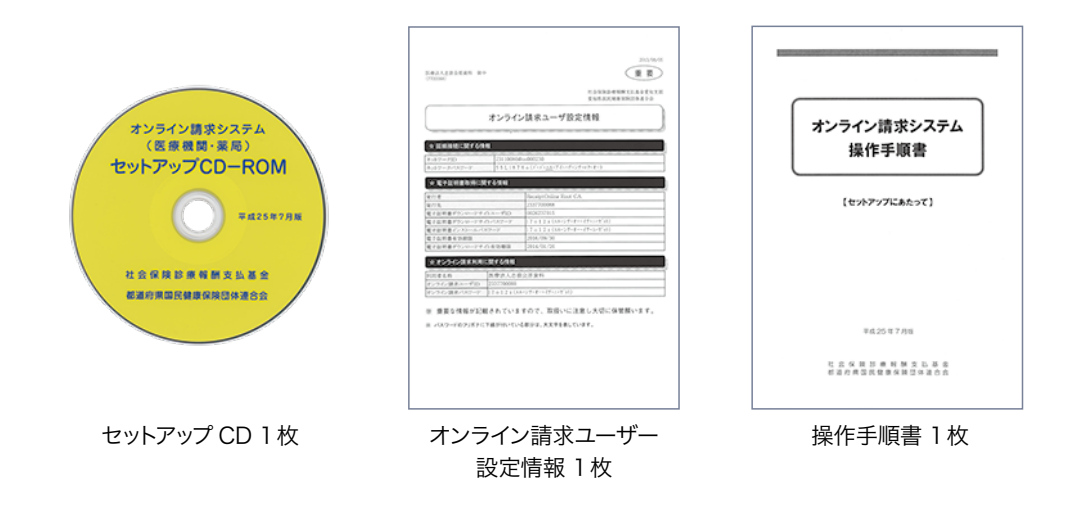

iPad アプリ さぽせん るをぞください。 **Point** ▶ 「オンライン請求ユーザー設定情報」 にユーザー IDとパスワードが記載されています。 さぽせんのムービーを視聴する前にお手元にご準備ください。 ● 毎月 1~4日は、 電子証明書の取得ができませんので、 余裕を持ったスケジュールを立ててください。 ■ オンライン請求用のパソコンにセットアップキットを設定します。… 【設定方法】キットに同封の操作手順書、または [レセプトオンライン請求ガイド] ①ネットワークを設定する ネットワークの設定、CD のインストール、電子証明書の取得を行ってください。 2セットアップ CD を起動する 」 ③電子証明書を取得する♪

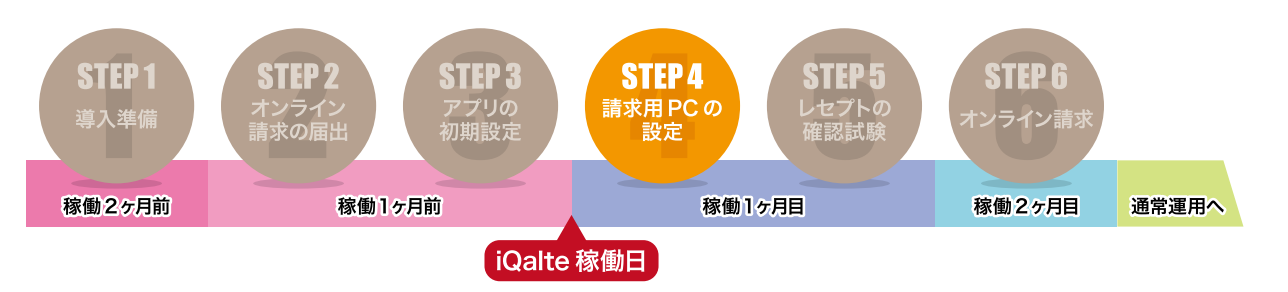

# <span id="page-7-0"></span>オンライン請求前にデータをチェック、修正します sTEP5 レセプトの確認試験

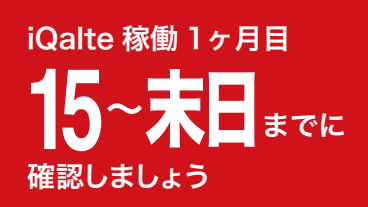

手順

1 請求前のレセプトデータに、患者名の記録漏れなどの事務的な不備が無いか調べます。

USB メモリを使って、iQalte (Mac) から請求用パソコン (Windows) に移動させたレセプトデータを読み取り、送信します。 【確認期間】iQalte 稼働 1ヶ月目の 15日~末日

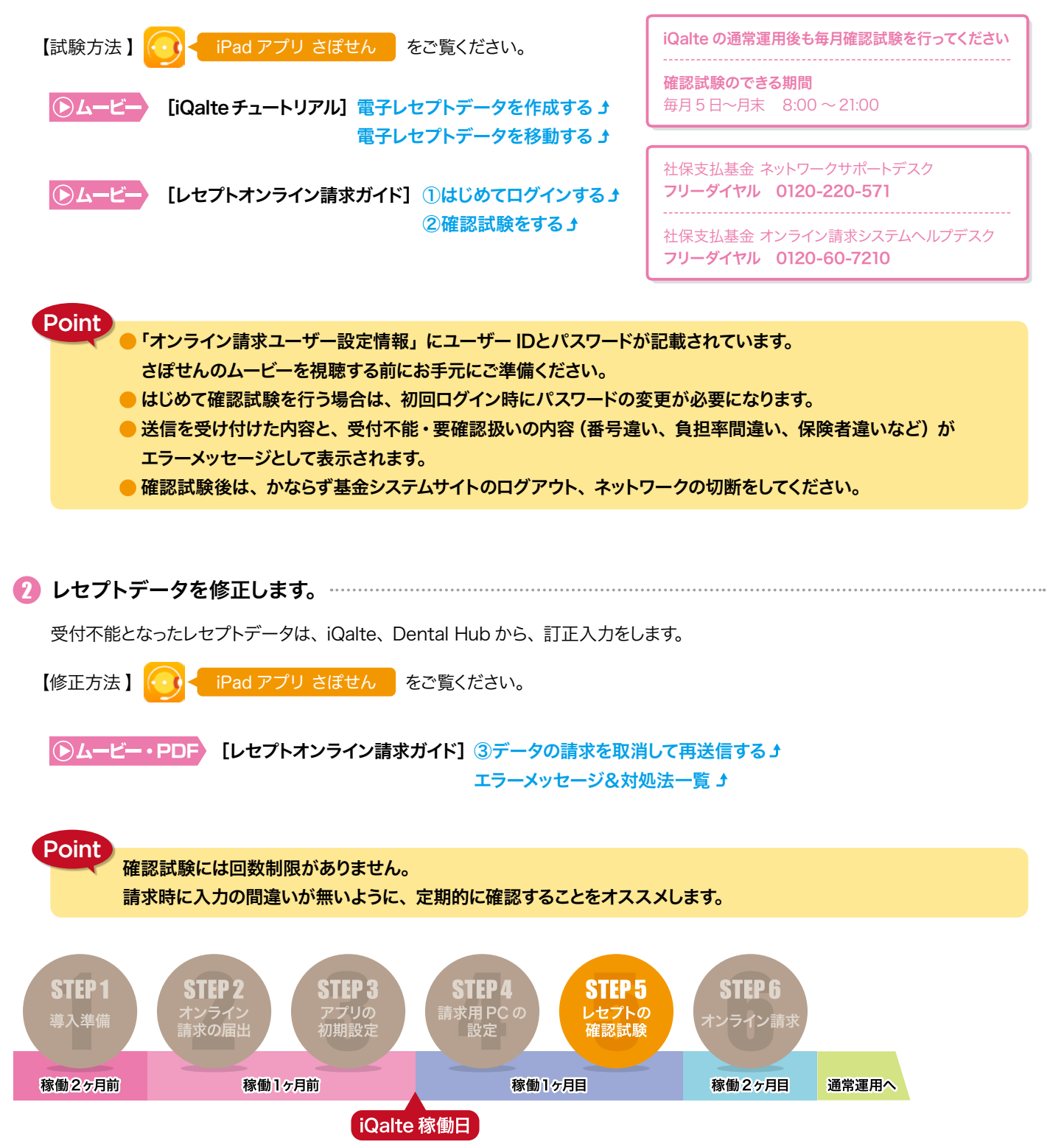

iQalte 導入ガイド

# <span id="page-8-0"></span>パソコンからオンライン請求を行います sTEP6 オンライン請求

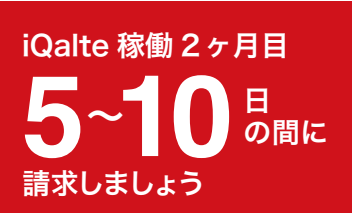

# 手順

### 1 オンライン請求用のパソコンから、オンライン請求を行います。

社会保険支払基金・国保連合会に対応したレセプトデータを送信してください。 【請求期間】 iQalte 稼働 2ヶ月目の 5~10日の間

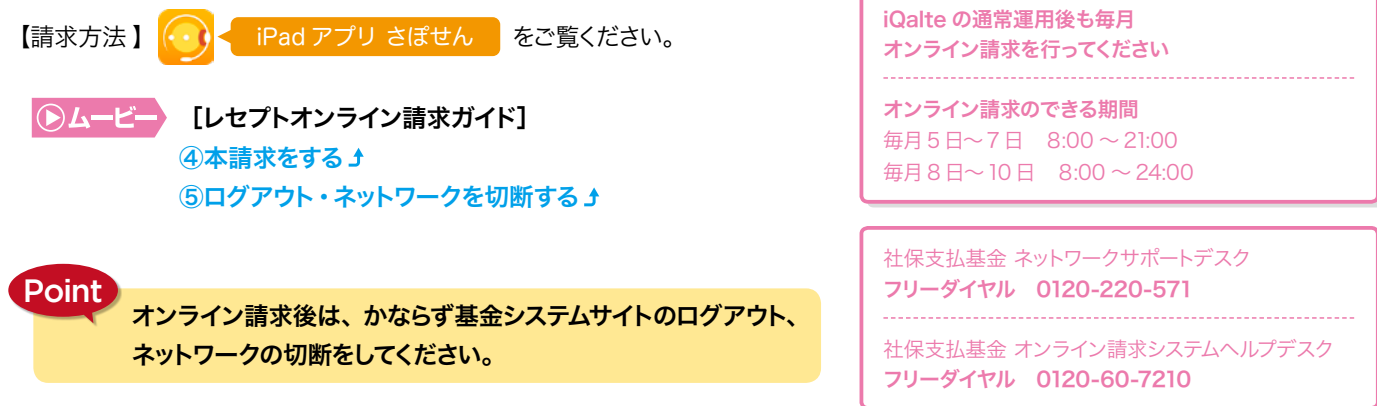

### 。オンライン請求で扱えない請求業務を紙で請求します 2

iQalte の請求業務は、オンラインで実施しますが、以下の場合は、専用用紙での請求となります。

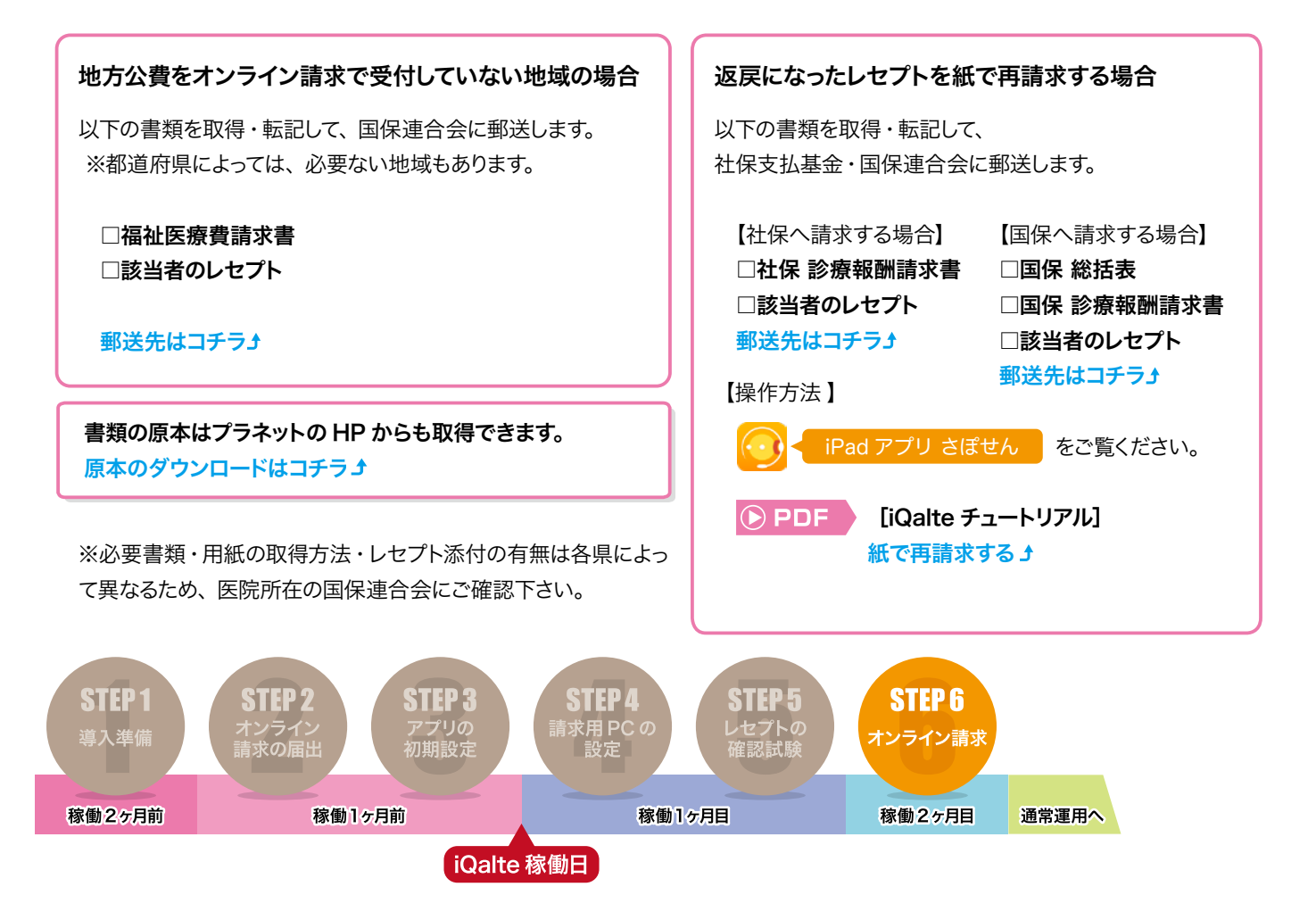

# <span id="page-9-0"></span>iQalte の通常運用に関して

iQalte の稼働から3ヶ月目以降は、定期的な確認試験、オンライン請求、 アプリケーションのアップデートのみ行ってください。

オンライン請求・確認試験

毎月、決まった期間内に「確認試験」「オンライン請求」を行ってください。

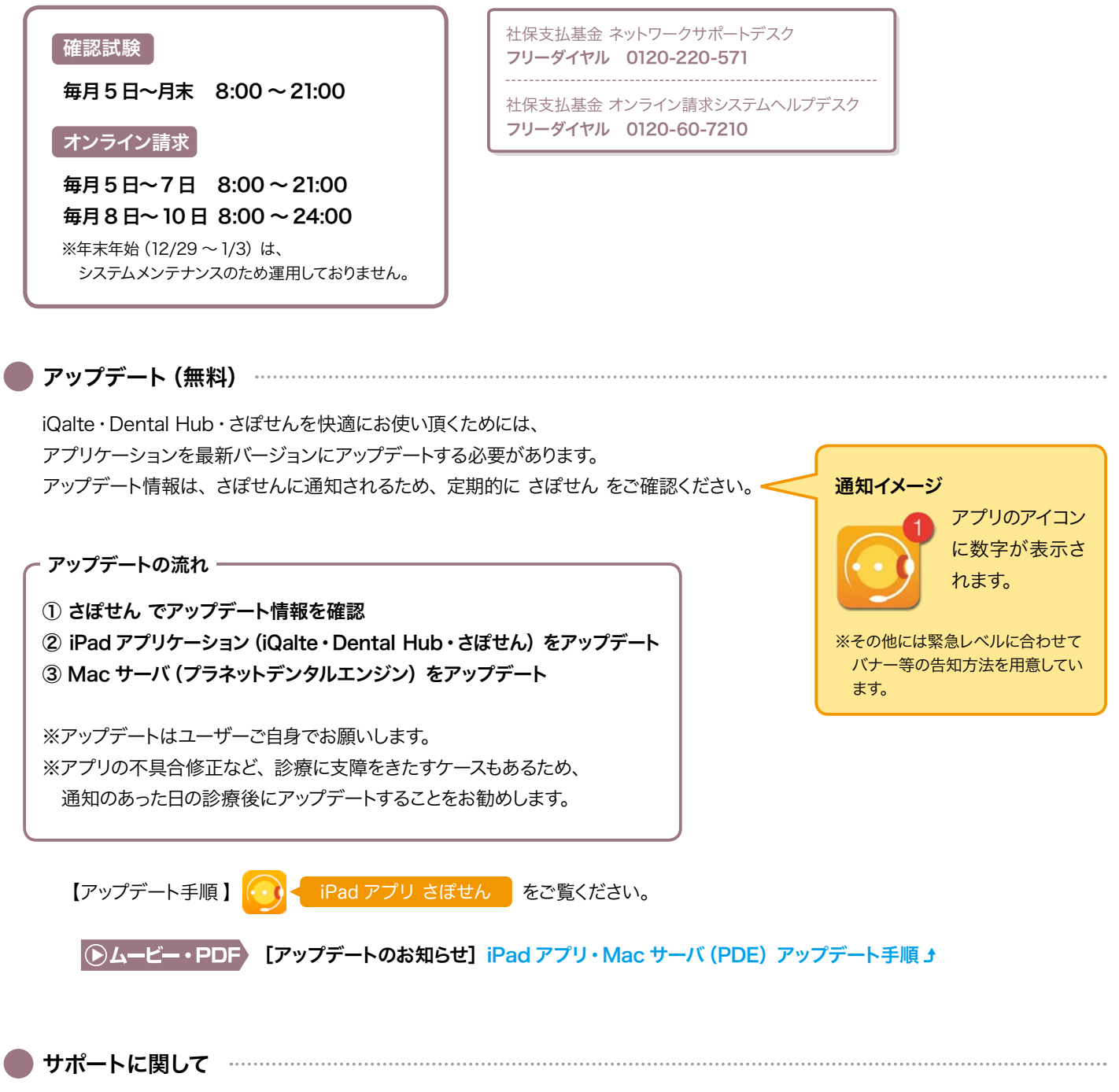

訪問サポート・各機器故障対応は有償サポートとなります。 操作以外の診療報酬請求の算定要件、算定の可否に関するご質問は厚生局、または歯科医師会などにお問合せください。

### 03-3449-3005 TEL センター プラネットiQalte

東京都品川区東五反田 1-25-4 AM ビル 2F 営業時間 平日 10:00 ~ 18:00 (土日祝·盆·年末年始休み)

# <span id="page-10-0"></span>ここから先は、社会保険診療報酬支払基金が 運営するウェブサイトに移動します。

# ※リンク先の内容などについては弊社は一切責任を負うものではございません。

# https://www.ssk.or.jp/seikyushiharai/online/index.html

【解説【

社会保険診療報酬支払基金のサイトから、PDF 形式の一覧表を見ることができます。

『オンライン請求用パソコン動作環境 (OS 等)』……対応する OS・InternetExplorer 一覧 『オンライン請求接続可能回線・事業者一覧表』……オンライン請求可能な回線一覧

### 4. オンライン請求の手続きについて

保険医療機関・保険薬局は、オンライン請求を開始する際、届出書類を支払基金へ提出します。 支払基金は、届出を毎月20日限りで取りまとめ、オンライン請求を行うための設定ツール等を翌月の 15日までに送付します。保険医療機関・保険薬局は、これらの設定ツール等を用いて、設定作業及び 電子証明書のダウンロードを行います。

設定作業が終了後、ネットワークに繋がるかの導通試験を行い、届出の翌々月からオンライン請求が 開始できます。

なお、確認試験は導通試験後、自由に実施することができます。

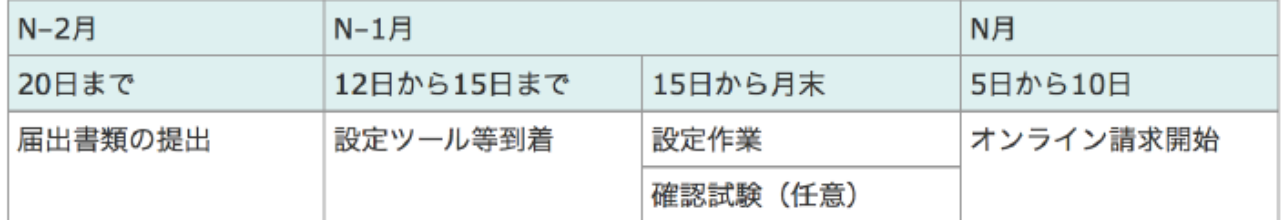

■オンライン請求を行うには [PDF形式: 3.9MB]

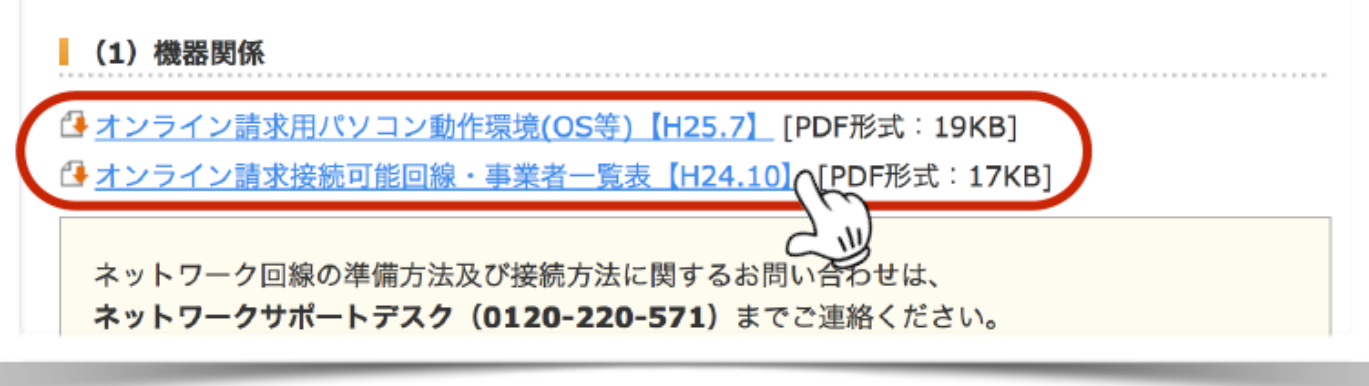

#### 全国社保支払基金一覧

# <span id="page-11-0"></span>全国社保支払基金一覧

R2.10 現在

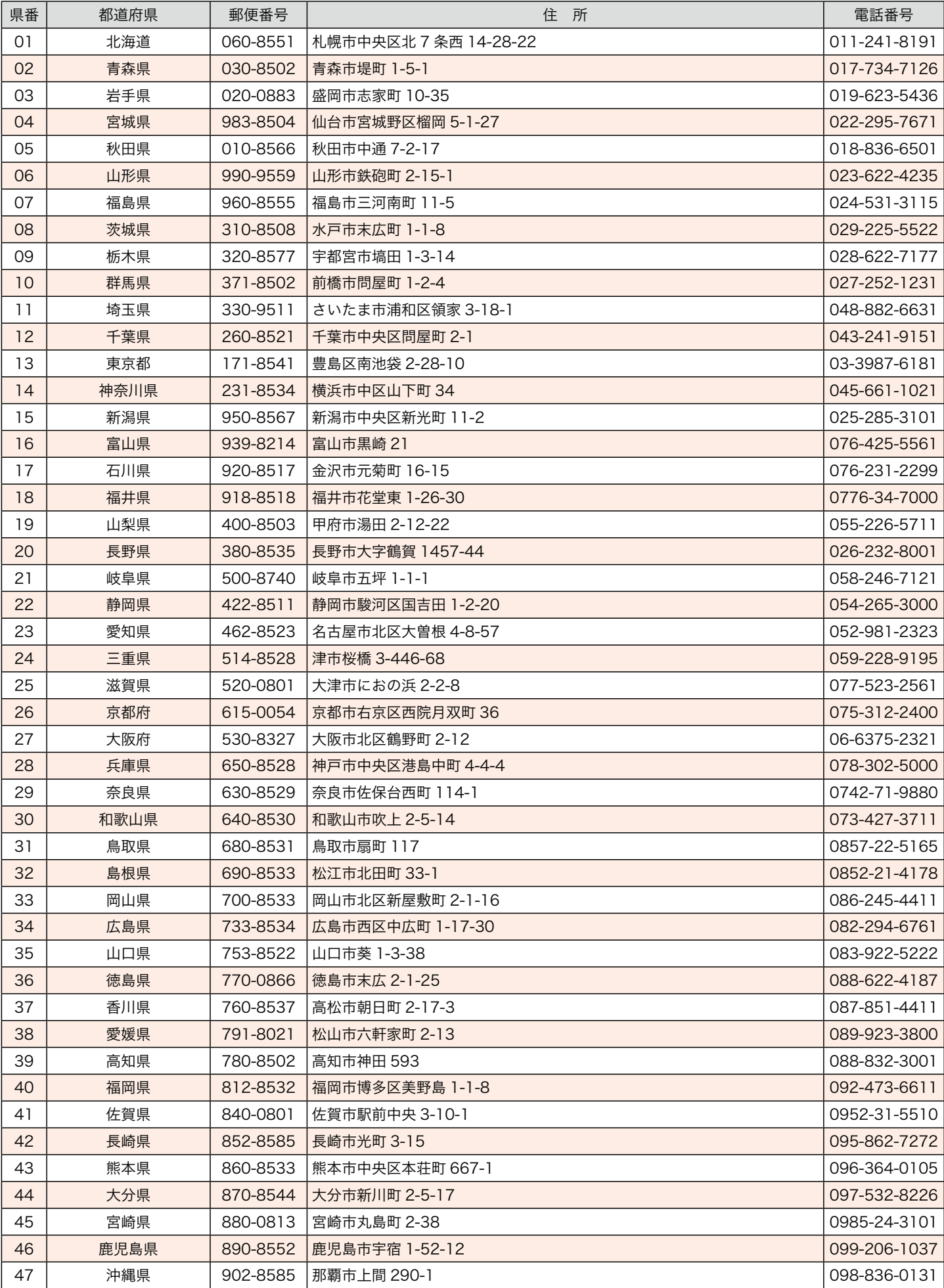

#### 全国国保連合会一覧

# <span id="page-12-0"></span>全国国保連合会一覧

R2.10 現在

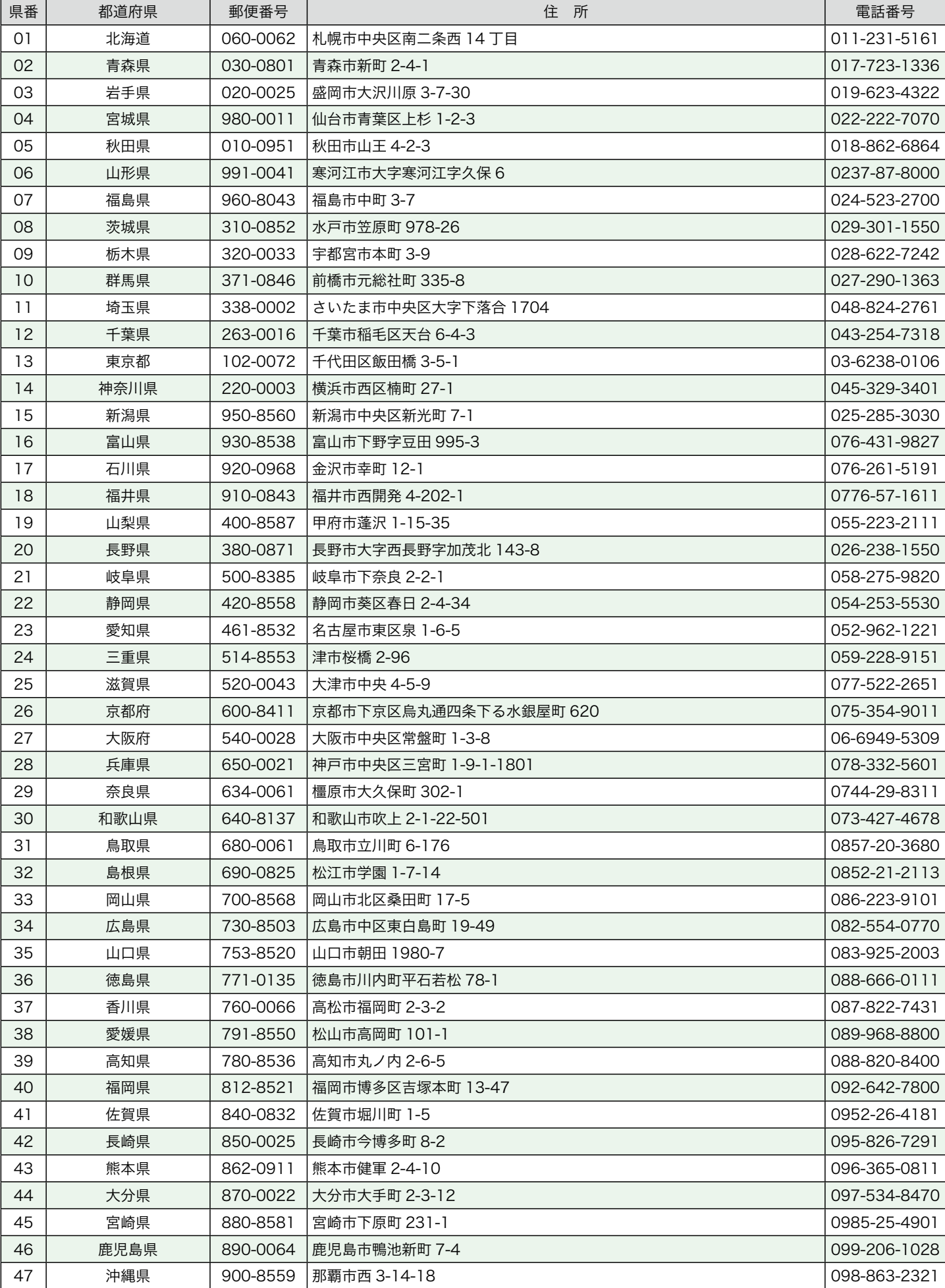

#### 地方厚生局事務所一覧

# <span id="page-13-0"></span>地方厚生局事務所一覧

**R6.4 現在** 

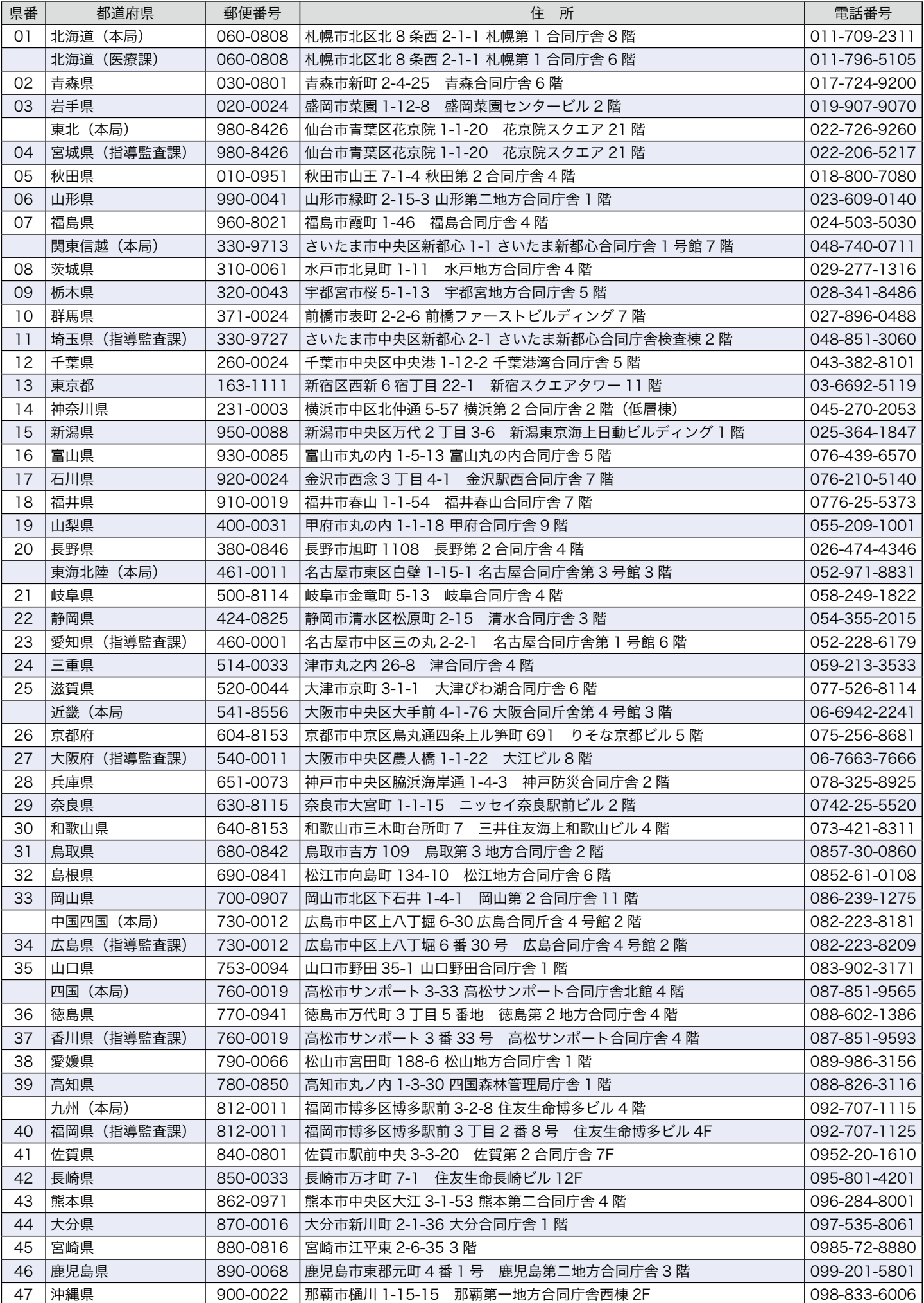

令和〇〇年 〇月 〇日

# <span id="page-14-0"></span>社保提出分

#### 電子情報処理組織の使用による費用の請求に関する届出 今までの請求方法が紙レセの場合→開始を選択。CD・オンラインの場合→変更を選択

電子計算機を使用して厚子労働大臣の定める方式に従って電子情報処理組織の使用による費用の請 求を(《開始》・ 変更 )することに関し、「療養の給付及び公費負担医療に関する費用の請求に関 する省令」の規定に基づき届け出ます。

なお、審査支払機関のオンライン請求システム利用規約に同意します。

```
都道府県を記入
```

```
開設者  中 御 〇〇支部 社会保険診療報酬支払基金
```

```
住所○○県○○市○丁目 ○○ヒルズ 101 号室
```
氏名 惑 星 太郎

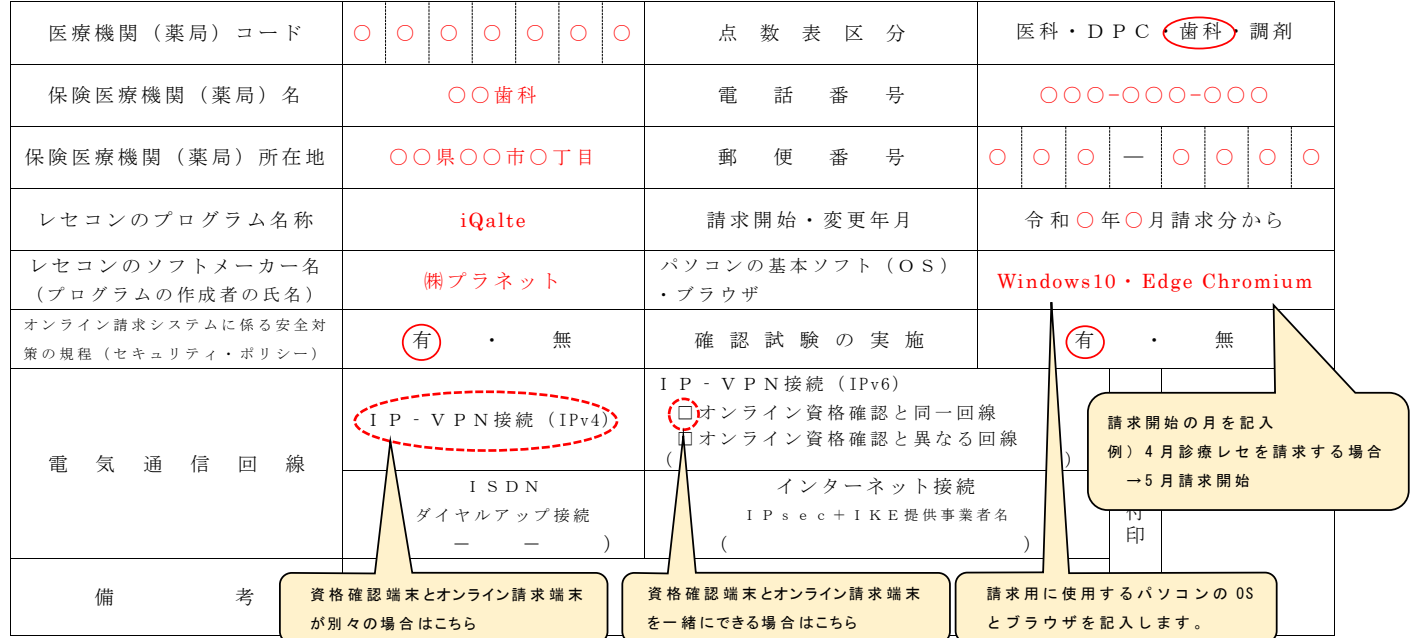

作成要領

- 1 この様式は、保険医療機関等が電子情報処理組織の使用による費用の請求を開始又は使用しているプログラム等を変更する場合、審査支払機関 に医科、DPC、歯科及び調剤別に作成し提出する。
- 2 電子情報処理組織の使用による費用の請求を開始又は変更しようとするとき、その別を〇で囲む。
- 3 「点数表区分」欄には、医科、DPC、歯科及び調剤の別を〇で囲む。
- 4 「医療機関(薬局)コード」、「保険医療機関(薬局)名」、「電話番号」、「保険医療機関(薬局)所在地」及び「郵便番号」欄には、保険医 。療機関届で届け出た記載内容を記入する
- 5 「レセコンのプログラム名称」欄には、レセコンのソフトの名称及びシリーズ名を記入する。
- 6 「レセコンのソフトメーカー名」欄には、レセコンのソフトメーカー名又はプログラムの作成者の氏名を記入する。
- 「請求開始・変更年月」欄には、電子情報処理組織の使用による費用の請求を開始又は変更しようとするときに、当該診療(調剤)報酬の請求 年月を記入する。
- 8 「パソコンの基本ソフト (OS)・ブラウザ」欄には、オンライン請求システムの送信機器の基本ソフト名及びブラウザ名を記入する。 ≪記載例≪

OS:ウィンドウズ 10 ブラウザ:インターネットエクスプローラ 11

「オンライン請求システムに係る安全対策の規程(セキュリティ・ポリシー)」欄の有・無を〇で囲む。

10 「電気通信回線」欄には、電気通信回線への接続方法がIP · VPN接続(IPv4)、IP · VPN接続(IPv6)、ダイヤルアップ接続また は、インターネット接続 (IP sec+IKE) (IPsec (IETF(Internet Engineering Task Force)において標準とされた、IP(Internet Protocol)レベ ルの暗号化機能。認証や暗号のプロトコル、鍵交換のプロトコル、ヘッダー構造など複数のプロトコルの総称)と IKE (Internet Key Exchange; IPsec で用いるインターネット標準の鍵交換プロトコル) を組み合わせた接続) の別を〇で囲む。

なお、ダイヤルアップ接続(ISDN)の場合は、専用電話番号、インターネット接続(IPsec と IKE を組み合わせた接続に限る。)の場合は、 提供事業者名を記入する。また、IP·VPN接続 (IPv6) の場合は、オンライン資格確認と同一回線または、異なる回線の口にチェック「✔」 し、「CAF」又は「COP」から始まる「お客さま ID」 (11~13 桁の英数字) を記入する。

- 11 「確認試験の実施」欄の有・無を〇で囲む。
- 12 本届出をオンライン申請する場合は、前項までに準じるものとする。

令和〇〇年 〇月 〇日 住所○○県○○市○丁目 ○○ヒルズ 101 号室

# <span id="page-15-0"></span>国保提出分

#### 電子情報処理組織の使用による費用の請求に関する届出  $\frac{1}{2}$ 今までの請求方法が紙レセの場合→開始を選択。CD・オンラインの場合→変更を選択

電子計算機を使用して厚イ商大臣の定める方式に従って電子情報処理組織の使用による費用の請 求を((開始) · 変更 )することに関し、「療養の給付及び公費負担医療に関する費用の請求に関 する省令」の規定に基づき届け出ます。

なお、審査支払機関のオンライン請求システム利用規約に同意します。

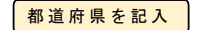

○○県国民保険団体連合会 御中 おんじょう 開設者

氏名惑星 太郎

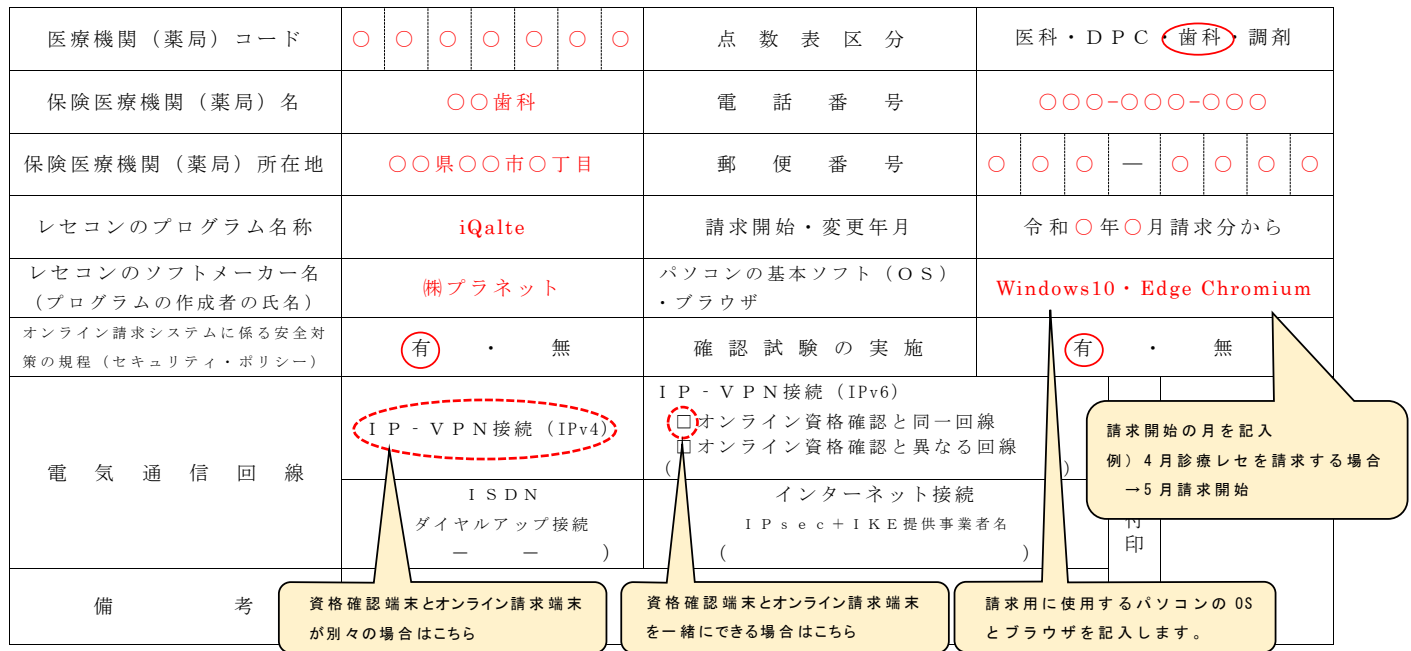

作成要領

- 1 この様式け 保険医療機関等が電子情報処理組織の使用による費用の請求を開始又け使用していろプログラム等を変更する場合 審査支払機関 に医科、DPC、歯科及び調剤別に作成し提出する。
- 2 電子情報処理組織の使用による費用の請求を開始又は変更しようとするとき、その別を〇で囲む。
- 3 「点数表区分」欄には、医科、DPC、歯科及び調剤の別を〇で囲む。
- 「医療機関(薬局)コード」、「保険医療機関(薬局)名」、「電話番号」、「保険医療機関(薬局)所在地」及び「郵便番号」欄には、保険医 。療機関届で届け出た記載内容を記入する
- 5 「レセコンのプログラム名称」欄には、レセコンのソフトの名称及びシリーズ名を記入する。
- 6 「レセコンのソフトメーカー名」欄には、レセコンのソフトメーカー名又はプログラムの作成者の氏名を記入する。
- 「請求開始・変更年月」欄には、電子情報処理組織の使用による費用の請求を開始又は変更しようとするときに、当該診療(調剤)報酬の請求 年月を記入する。
- 8 「パソコンの基本ソフト (OS) · ブラウザ | 欄には、オンライン請求システムの送信機器の基本ソフト名及びブラウザ名を記入する。 ≪記載例≪

OS:ウィンドウズ 10 ブラウザ:インターネットエクスプローラ 11

9 「オンライン請求システムに係る安全対策の規程(セキュリティ・ポリシー)」欄の有・無を〇で囲む。

10 「電気通信回線」欄には、電気通信回線への接続方法がIP - VPN接続 (IPv4)、IP - VPN接続 (IPv6)、ダイヤルアップ接続また け、インターネット接続 (IP sec+IKF) (IPsec(IETF(Internet Engineering Task Force)において標準とされた - IP(Internet Protocol)レベ ルの暗号化機能。認証や暗号のプロトコル、鍵交換のプロトコル、ヘッダー構造など複数のプロトコルの総称)と IKE (Internet Kev Exchange; IPsec で用いるインターネット標準の鍵交換プロトコル) を組み合わせた接続) の別を〇で囲む。

なお、ダイヤルアップ接続 (ISDN) の場合は、専用電話番号、インターネット接続 (IPsec と IKE を組み合わせた接続に限る。) の場合は、 提供事業者名を記入する。また、IP·VPN接続 (IPv6) の場合は、オンライン資格確認と同一回線または、異なる回線の口にチェック「V」 し、「CAF」又は「COP」から始まる「お客さま ID」 (11~13 桁の英数字) を記入する。

- 11 「確認試験の実施」欄の有・無を〇で囲む。
- 12 本届出をオンライン申請する場合は、前項までに進じるものとする。

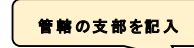

### 電子証明書発行等依頼書

【保険医療機関 保険薬局 特定健康診査 · 特定保健指導機関】

<span id="page-16-0"></span>社会保険診療報酬支払基金〇〇支部 御中

令和 年 月 日

電子証明書の発行(失効)を依頼します。

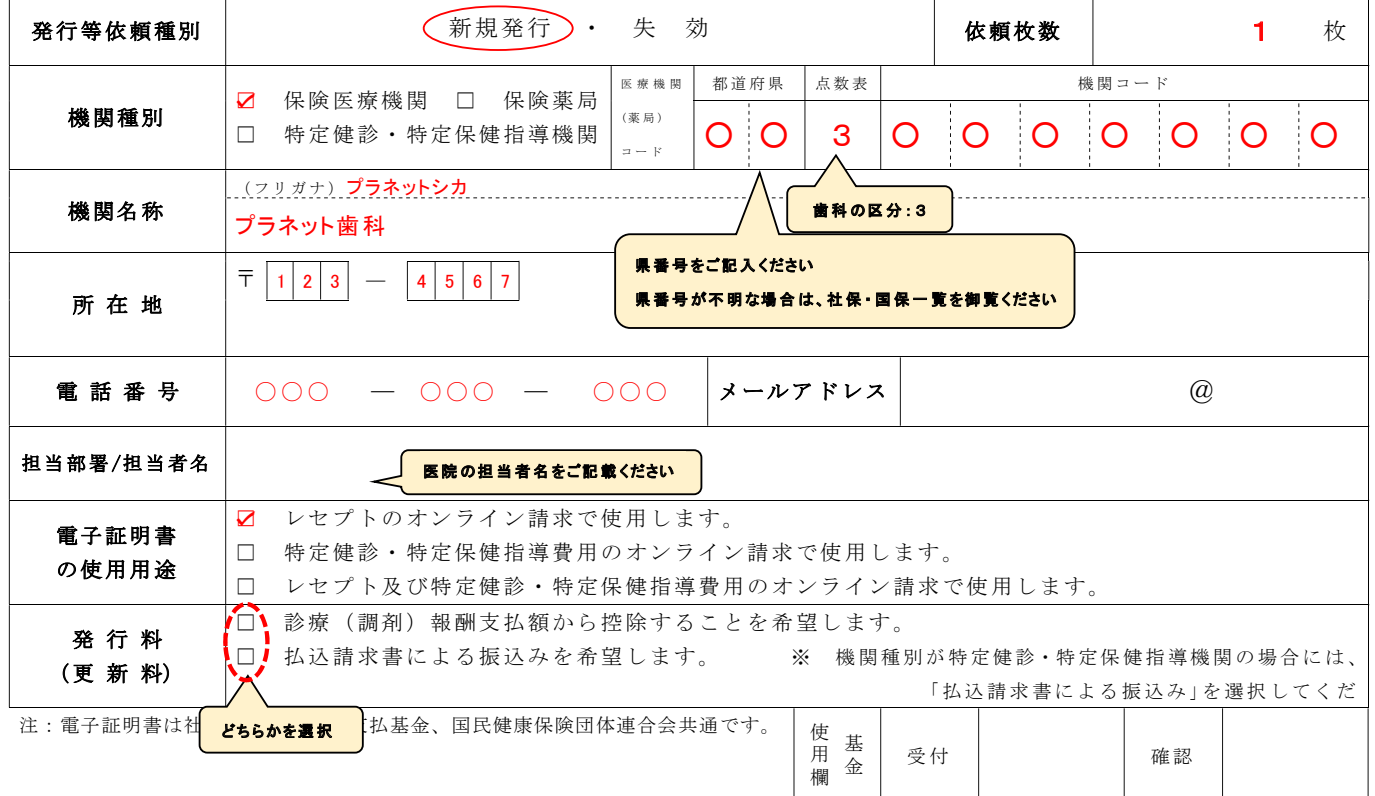

【作成要領(電子証明書発行等依頼書)】

- 1 この様式は、電子証明書を発行又は失効するとき、機関の所在する社会保険診療報酬支払基金に提出してください。
- 2 電子証明書発行事務は社会保険診療報酬支払基金で行うので、国民健康保険団体連合会への本様式の提出は不要です。
- また、電子証明書はレセプトのオンライン請求、特定健診・特定保健指導費用のオンライン請求で使用できます。
- 3 電子証明書を発行又は失効しようとするとき、その別を〇で囲んでください。
- 4 「依頼枚数」欄には電子証明書の「新規発行」又は「失効」を行う、電子証明書の枚数(端末台数)を記入してください。
- 5 「機関種別」欄には、該当する機関の口にチェックをし、都道府県番号、点数表(医科1・歯科3・調剤4)及び機関コードを記入 。してください
- 6 「機関名称」、「所在地」欄には、保険医療機関届で届け出た記載内容を記入してください。
- 7 「電話番号」欄には、担当部署又は担当者の電話番号を記入してください。
- 8 「メールアドレスで記入してください。
- 。メールアドレスをお持ちでない場合は空白のまま提出してください
- 9 「電子証明書の使用用途」欄には、電子証明書を使用する用途の口にチェックをしてください。
- 10 「発行料 (更新料)」欄は、希望する払込方法の口にチェックをしてください。
- なお、機関種別が特定健診・特定保健指導機関の場合には、「払込請求書による振込み」を選択してください。

#### 【留意事項【

- 1 電子証明書の有効期間は3年3ヵ月です。
- 2 電子証明書の発行(更新)の際には、発行(更新)料として1,500円(消費税含む)が必要です。
- 3 電子証明書の発行(更新)料は、電子証明書を申請し、その申請が承認された時点で発生します。
- 4 保険医療機関(特定健診・特定保健指導を実施している保険医療機関を含む)及び保険薬局への発行(更新)料は、電子証明書を申 請し承認された月の翌々月に、診療(調剤)報酬支払額からの控除又は「電子証明書発行・更新料払込請求書」による振込みとなりま 。す
- 5 特定健診・特定保健指導機関への発行 (更新) 料は、電子証明書を申請し承認された翌々月に、「電子証明書発行・更新料払込請求 書」による振込みとなります。
- 6 電子証明書の利用者の都合により電子証明書を再発行(新規発行の取扱いとなる)する場合は、発行料として1,500円が必要と なります。
- 7 更新の際に、依頼書の提出は必要ありません。

#### <span id="page-17-0"></span>様式の別紙

### 電子証明書発行等依頼内訳

令和 年 月 日

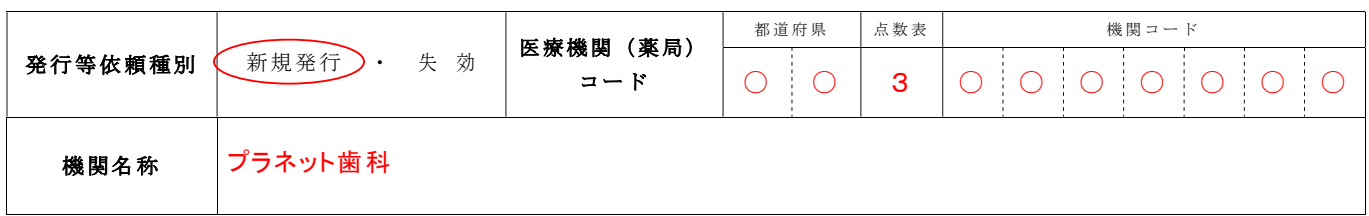

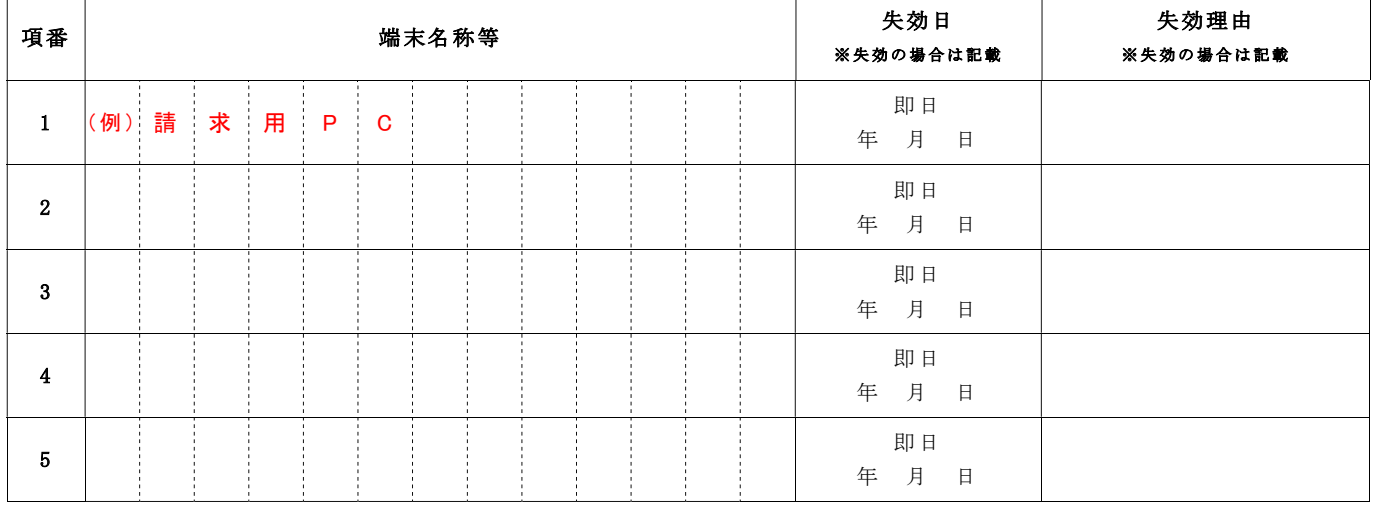

【作成要領(電子証明書発行等依頼内訳)】

1 依頼年月日を記載してください。

2 「発行等依頼種別」欄、「医療機関(薬局)コード」欄及び「機関名称」欄には、「電子証明書発行等依頼書(本紙)」と 同じ内容を記入してください。

3 「端末名称等」欄には、「新規発行」を依頼する場合、発行した電子証明書を使用する端末を判別するための任意名称を 記入してください。

なお、「失効」を依頼する場合、「電子証明書発行通知書」又は「電子証明書更新通知書」に記載している「端末名称等」 (医療機関等にて新規発行時に設定したもの)を記載してください。

また、端末等には、端末名称等を記載したラベル等を貼付するなど、端末等にどの電子証明書をインストールしたか判 。別できるよう管理願います

4 「失効日」欄には、「失効」を依頼する場合、失効を希望される年月日を記入してください。申請後即日失効を希望され る場合は「即日」を〇で囲んでください。(「新規発行」を依頼する場合は、記載不要です。)

5 「失効理由」欄には、「失効」を依頼する場合、失効される理由を簡単に記載してください。(「新規発行」を依頼する場 合は、記載不要です。)

6 電子証明書の発行等の依頼枚数が5枚以上ある場合は、本紙を複数枚添付しても差し支えありません。

<span id="page-18-0"></span>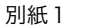

(様式第18号)

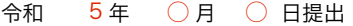

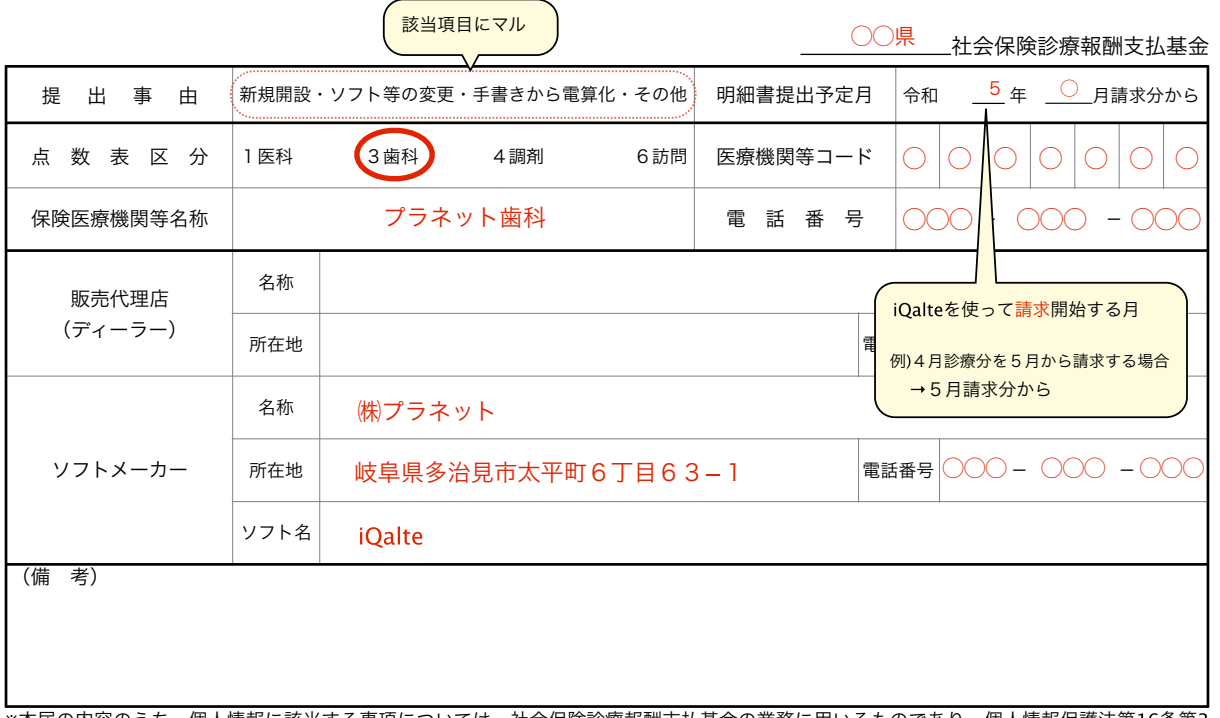

※本届の内容のうち、個人情報に該当する事項については、社会保険診療報酬支払基金の業務に用いるものであり、個人情報保護法第16条第3 項に定める場合のほか、本人の同意なくして他の利用目的に使用することはありません。 【作成要領【

1 この様式は、保険医療機関等を新規開設し診療報酬等明細書を電子計算機により作成する場合(レセプト電算処理システムに係る磁 気テープ等を作成する場合も含む)、手書きによる作成から電子計算機による作成に変更する場合に、保険医療機関等の所在する社会 保険診療報酬支払基金へ提出してください。

なお、この様式を提出後、ソフト等を変更する等記載内容に変更があった場合には、その都度提出してください。

2 「提出事由」欄については、この様式を提出する事由に該当する区分を○で囲んでください。

3 「明細書提出予定月」欄については、本報告に係る電子計算機により作成した診療報酬等明細書を使用して請求する開始予定月を記 。入ください

4 「点数表区分」欄については、該当する点数表を○で囲んでください。

5 「医療機関等コード」、「保険医療機関等名称」及び「電話番号」欄については、保険医療機関届又は訪問看護ステーション届で届 。け出た記載内容を記入してください

6 販売代理店(ディーラー)に係る「名称」、「所在地」及び「電話番号」欄については、メーカーが開発したソフトを販売代理店か ら購入又は契約している場合に記入してください。

なお、ソフトを開発したソフトメーカーから直接購入又は契約している場合は、ソフトメーカー欄に記入願います。

7 ソフトメーカーに係る「名称」、「所在地」及び「電話番号」欄については、ソフトを開発したソフトメーカーについて記入し、 「ソフト名」欄には当該ソフトメーカーの使用ソフト名を記入してください。(ソフト名欄の記入例:○○○シリーズ、○○○システム) なお、保険医療機関等で独自にソフトを開発し使用している場合は、「名称」、「所在地」及び「電話番号」欄は空白とし、「ソフ ト名」欄に『独自のオリジナルソフト』と記入願います。

8 「備考」欄については、診療報酬等明細書を作成するうえで、システム対応外により一部手書きで補記する事項がある場合等にその 。事項を記入願います

9 前記6及び7の記入に当たっては、販売代理店等に確認して頂くなど可能な限り正確に記入して頂きますようご協力お願いします。